**PCL-740**Serial Communication
RS-232/422/485/Current-Loop
Interface Card

# **Copyright Notice**

This documentation and the software included with this product are copyrighted 2001 by Advantech Co., Ltd. All rights are reserved. Advantech Co., Ltd. reserves the right to make improvements to the products described in this manual at any time without notice.

No part of this manual or software may be reproduced, copied, translated or transmitted, in any form or by any means without the prior written permission of Advantech Co., Ltd. Information provided in this manual is intended to be accurate and reliable. However, Advantech Co., Ltd. assumes no responsibility for its use, nor for any infringements of rights of third parties which may result from its use.

## **Acknowledgments**

PC-LabCard is a trademark of Advantech Co., Ltd. IBM, PC and PC/XT/AT are trademarks of International Business Machines Corporation. MS-DOS, MASM, QuickBASIC, Microsoft C and MS-PASCAL are trademarks of Microsoft Corporation. Intel is a trademark of Intel Corporation. Turbo C and Turbo PASCAL are trademarks of Borland International.

# **Contents**

| Chapter 1 Introduction             |          |
|------------------------------------|----------|
| Description                        | 2        |
| Features                           |          |
| Applications                       |          |
| Specifications                     |          |
| Chapter 2 Hardware Installation    | 7        |
| Initial Inspection                 |          |
| PCL-740 Jumper and Switch Location |          |
| Card Configuration                 | 10       |
| Jumper settings                    | 12       |
| Card installation                  | 16       |
| Appendix A Register structure and  | format17 |
| Register Structure                 |          |
| Programming example                | 21       |
| Appendix B PC I/O Address Referenc | ce25     |
| PC I/O Address Usage               |          |

# Introduction

# **Description**

The PCL-740 card enables RS-232, RS-422, RS-485 or current-loop serial communication for applications in difficult environments. You can configure its port to RS-232, RS-422, RS-485 or current-loop using on-board jumpers.

The card features a 16C550 UARTs (with on-chip 16-byte FIFO) making serial I/O more reliable. By buffering data into 16-byte packets before putting it on the bus the UART drastically reduces the CPU load. This makes the PCL-740 especially suitable for high speed serial I/O applications and applications under MS Windows.

In RS-485 mode, the PCL-740 automatically senses the direction of incomming data and switches its transmission direction accordingly. Therefore no handshaking signal (e.g. RTS signal) is necessary. This feature lets you simply and quickly build an RS-485 network with just two wires. More importantly, application software previously written for half duplex RS-232 environments, can be used without modification.

#### **Features**

- Serial Port can be configured to RS-232/422/485 or current-loop
- 16C550 FIFO UART (with 16-byte FIFO)
- Baud rate up to 115 Kbps
- IRQ selection: 3, 4, 5, 6, 7, 9, 10, 11, 12 or 15
- Complete RS-232 modem-control signals
- Space reserved for optional surge protection (RS-422/485 only)
- Space reserved for termination resistor (RS-422/485 only)
- LED indicator on each port indicates data flow
- Automatic data-flow control in RS-485 mode

#### **Applications**

- PLC monitoring and control
- Serial communication in harsh environments
- Data entry terminals
- Remote data acquisition and control
- Instrument controller, distributed control systems
- Interface to modem, bar code reader, scale, plotter
- Multidrop communication networks

#### **Specifications**

#### **Board**

• Number of ports: 1

• **Protocol selection:** RS-232/422/485 or current-loop

• **UART:** 16C550 (16-byte FIFO)

• I/O address selection: From 200H to 3F8H

• **IRQ selection:** 3, 4, 5, 6, 7, 9, 10, 11, 12 or 15

• **Power consumption:** +5 V, 250 mA typical, 350 mA Max.

• Connectors: DB-9 male, DB-25 male

• Operating temperature: 32 to 122°F (0 to 50°C)

• **Dimensions:** 7.25" x 4.13" (18.4-cm x 10.5-cm)

• Weight: 0.2 Kg

#### RS-232 interface

• Signal driver/receiver: SN 75188, SN 75189

• Signals: TxD, RxD, RTS, CTS, DTR, DSR, DCD, RI, GND

• Mode: Asynchronous, full duplex

• **Baud-rate:** 50 to 115200 bps

• Stop bits: 1, 1.5, 2

• Parity: Even, odd or none

• Data bits: 5, 6, 7, 8

#### **Current-loop interface**

• Signal driver/Receiver: 6N136

• Signals: TxD+, TxD-, RxD+, RxD-

• Current value: 20 mA (Standard)

• Mode: Asynchronous, full duplex

• **Baud-rate:** 50 to 115200 bps

• Transmission distance: 1000 m

#### RS-422 Interface

• Signal driver/receiver: SN75176, SN75173

Signals:

TxD+, TxD-, RxD+, RxD-, RTS+, RTS-, CTS+, CTS-, GND

• Mode: Asynchronous full duplex, point-to-point

• Max data rate: 115 Kbps

• Max data distances: 4000 feet (1220 meters)

#### **RS-485 Interface**

• Signal driver/receiver: SN75176

• Signals: DATA+, DATA-, GND

• Mode: Half duplex, multi-drop

• Max data rate: 115 Kbps

• Max data distances: 4000 feet (1220 meters)

# Hardware Installation

# **Initial Inspection**

Depending on the option you ordered, you should find (in addition to this manual) the following items inside the shipping container:

PCL-740 1-port RS-232/422/485 or Current-loop Interface card

We carefully inspected the PCL-740 mechanically and electrically before we shipped it. It should be free of marks and scratches and in perfect working order on receipt.

As you unpack the PCL-740, check it for signs of shipping damage (damaged box, scratches, dents, etc.). If it is damaged or it fails to meet specifications, notify our service department or your local sales representative immediately. Also notify the carrier. Retain the shipping carton and packing material for inspection by the carrier. After inspection we will make arrangements to repair or replace the unit.

When you handle the PCL-740, remove it from its protective packaging by grasping the rear metal panel. Keep the anti-vibration packing. Whenever you remove the card from the PC, store it in this package for protection.

#### Warning

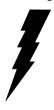

Discharge your body's stafic electric charge by touching the back of the grounded chassis of the system unit (metal) before handling the board. You should avoid contact with materials that hold a static charge such as plastic, vinyl and styrofoam. Handle the board only by its edges to avoid static damage to its integrated circuits. Avoid touching the exposed circuit connectors.

# **PCL-740 Jumper and Switch Locations**

| <u>Current-loop select</u><br>Tx Active/Passive<br>Rx Active/Passive | _ |  |                  |
|----------------------------------------------------------------------|---|--|------------------|
| Protocol<br>Selection                                                |   |  |                  |
| Base<br>Address                                                      | _ |  | IRQ<br>Selection |

# **Card Configuration**

Each port of the PCL-740 card has two associated status jumper groups and one six position DIP switch. If you do not use the boards default settings then these all require configuring prior to use. I/O port base address, interrupt level, RS-232/422/485/current-loop driver mode and receiver status all require setting up. The functions of the relevant DIP switches and jumpers are shown below.

| PCL-740 Switch and Jumper Options |                 |                                 |  |  |
|-----------------------------------|-----------------|---------------------------------|--|--|
| Selection                         | Switches/Jumper | rs Function                     |  |  |
| Protocol Selection                | JP5             | RS-232/422/485/Current-Loop     |  |  |
| Current-Loop Status               | JP2             | Current-Loop TX active/passive  |  |  |
|                                   | JP3,4           | Current-Loop RX active/passive  |  |  |
| Address Selection                 | SW1             | Base address for serial port    |  |  |
| IRQ Selection                     | JP1             | Interrupt level for serial port |  |  |

Please refer to the diagram on the previous page for jumper and DIP switch locations.

#### **Default Settings**

The board will be shipped in the RS-232 mode. If your requirements are the same as this default setting, you may simply install the card without the need for any setting up. The PCL-740 DIP switch and jumper default settings are as shown below:

#### Protocol selection - RS-232 mode (JP5)

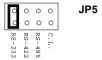

#### Interrupt level - IRQ4 (JP1)

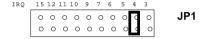

#### Base address - 3F8 (SW1)

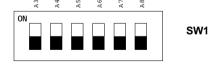

# **Jumper settings**

#### **Protocol Selection**

First you have to decide which mode each port will be operating in, RS-232, RS-422, RS-485 or current-loop driver mode. Select the correct jumper configuration on jumper JP5.

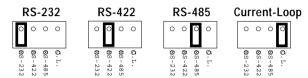

**Note**: When either RS-232, RS-422 or RS-485 mode is selected, the two current-loop Tx/Rx active/passive jumpers are inoperable.

#### Current-Loop jumpers (JP2,3,4)

Should you want to configure the PCL-740 to operate in the current-loop mode, configure the main jumper for current-loop. You also have to set Tx and Rx for active or passive mode. In the active mode the Tx or Rx will generate the current required for data transfer over the link. In the passive mode the current is generated by the card at the other end of the link.

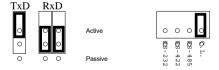

You may configure both the Tx and Rx to operate in the same mode, or you can configure each Tx and Rx to operate in different modes.

Note: Whatever mode you select you must ensure that this is not the same mode as the device that your PCL-740 is connected to. The diagram on the next page shows a typical configuration.

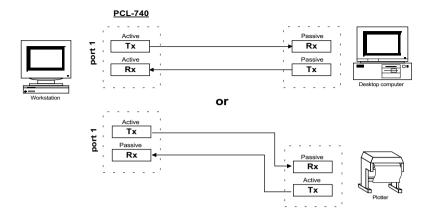

#### I/O Address and Interrupt Setup

#### I/O Address Setup

The I/O base address the PC-740 is selectable by a 6 position DIP switch, SW1. Refer to page 9 for the locations of the DIP switch SW1. The base address can be set anywhere in the I/O address area from hex 200 to hex 3F8. If you have more than one card installed you must select a different base address for each card. The factory default settings for the base address is Hex 3F8.

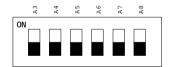

SW1: Default base address - 3F8

The required switch settings for various base addresses are as shown on the next page:

| Port base address (SW1) |    |      |    |       |      |    |
|-------------------------|----|------|----|-------|------|----|
| Base address            | A3 | A4   | A5 | A6    | A7   | A8 |
| 200-207                 | •  | •    | •  | •     | •    | •  |
| 208-20F                 | 0  | •    | •  | •     | •    | •  |
|                         |    |      |    |       |      |    |
| 2E8-2EF                 | 0  | •    | 0  | 0     | 0    | •  |
|                         |    |      |    |       |      |    |
| 2F8-2EF                 | 0  | 0    | 0  | 0     | 0    | •  |
|                         |    |      |    |       |      |    |
| 3E8-3EF                 | 0  | •    | 0  | 0     | 0    | 0  |
|                         |    |      |    |       |      |    |
| *3F8-3FF                | 0  | 0    | 0  | 0     | 0    | 0  |
| ●:OI                    | N  | O:OI | F  | *:Def | ault |    |

The following example shows how to set the base address to 2F8:

The switch sum is set to 2F8 = 200 + 80 + 40 + 20 + 10 + 8, (HEX).

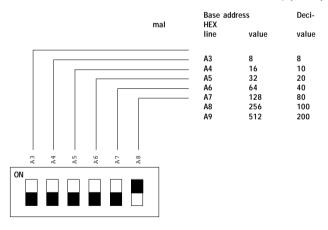

**NOTE:** On the PCL-740 the address line A9 is does not appear on the DIP switch as it is permanently hard-wired to HEX 200 on the card.

#### Interrupt Level (IRQ) Setting

The PCL-740 card is designed to access interrupt levels 3 up to level 15 with the exception of 8, 13, and 14. If the card is to be designated as COM1:, the interrupt level must be set to IRQ4 (the default). For COM2: the setting is IRQ3. Ensure that this does not conflict with any other card's IRQ. Simply place the jumper link on the required interrupt level as shown below:

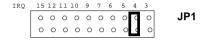

### **Card installation**

Warning! Turn off your PC's power supply whenever you install or remove the PCL-740 or its cables. Static electricity can easily damage computer equipment. Ground vourself by touching the chassis of the computer (metal) before you touch any boards.

- 1. Turn off the computer. Turn the power off to any peripheral devices (such as printers and monitors).
- 2. Disconnect the power cord and any other cables from the back of the computer. Turn the PC if necessary to gain access to the cables.
- 3. Remove the PC's cover (refer to your user's guide if necessary).
- 4. Locate the expansion slots or passive backplane (at the rear of the PC) and choose any unused slot.
- 5. Remove the screw that secures the expansion slot cover to the PC (save the screw to secure the interface card retaining bracket). Remove the anti-vibration card clamp if supplied.
- 6. Carefully grasp the upper edge of the PCL-740 card. Align the hole in the retaining bracket with the hole on top of the expansion slot. Align the gold striped edge connector with the expansion slot socket. Press the board firmly into the socket.
- 7. Replace the screw in the expansion slot retaining bracket. Replace anti-vibration card holder.
- 8. Attach the DB-9 cable to the connector on the bracket.
- 9. Replace the PC's cover. Connect the cables you removed in step 2. Turn the computer power on.

The board is now installed in the computer.

# APPENDIX

# Register structure and format

## **Register Structure**

This appendix gives short description of each of the module's registers. For more information please refer to the data book for the STARTECH 16C550 UART chip.

All registers are one byte. Bit 0 is the least significant bit, and bit 7 is the most significant bit. The address of each register is specified as an offset from the port base address (BASE), selected with DIP switch SW1 or SW2.

DLAB is the "Divisor Latch Access Bit", bit 7 of BASE+3.

BASE+0 Receiver buffer register when DLAB=0 and the operation is a read.

BASE+0 Transmitter holding register when DLAB=0 and the operation is a write.

BASE+0 Divisor latch bits 0 - 7 when DLAB=1.

BASE+1 Divisor latch bits 8 - 15 when DLAB=1.

The two bytes BASE+0 and BASE+1 together form a 16-bit number, the divisor, which determines the baud rate. Set the divisor as follows:

| Baud rate | Divisor | Baud rate | Divisor |
|-----------|---------|-----------|---------|
| 50        | 2304    | 2400      | 48      |
| 75        | 1536    | 3600      | 32      |
| 110       | 1047    | 4800      | 24      |
| 133.5     | 857     | 7200      | 16      |
| 150       | 768     | 9600      | 12      |
| 300       | 384     | 19200     | 6       |
| 600       | 192     | 38400     | 3       |
| 1200      | 96      | 56000     | 2       |
| 1800      | 64      | 115200    | 1       |
| 2000      | 58      |           |         |

#### BASE+1 Interrupt Status Register (ISR) when DLAB=0

- bit 0 Enable received-data-available interrupt
- bit 1 Enable transmitter-holding-register-empty interrupt
- bit 2 Enable receiver-line-status interrupt
- bit 3 Enable modem-status interrupt

#### BASE+2 FIFO Control Register (FCR)

- bit 0 Enable transmit and receive FIFOs
- bit 1 Clear contents of receive FIFO
- bit 2 Clear contents of transmit FIFO
- bits 6-7 Set trigger level for receiver FIFO interrupt.

| Bit 7 | Bit 6 | FIFO trigger level |
|-------|-------|--------------------|
| 0     | 0     | 01                 |
| 0     | 1     | 04                 |
| 1     | 0     | 08                 |
| 1     | 1     | 14                 |

#### BASE+3 Line Control Register (LCR)

- bit 0 Word length select bit 0
- bit 1 Word length select bit 1

| Bit 1 | Bit 0 | Word length (bits) |
|-------|-------|--------------------|
| 0     | 0     | 5                  |
| 0     | 1     | 6                  |
| 1     | 0     | 7                  |
| 1     | 1     | 8                  |

- bit 2 Number of stop bits
- bit 3 Parity enable
- bit 4 Even parity select
- bit 5 Stick parity
- bit 6 Set break
- bit 7 Divisor Latch Access Bit (DLAB)

BASE+4 Modem Control Register (MCR)

bit 0 DTR

bit 1 RTS

BASE+5 Line Status Register (LSR)

bit 0 Receiver data ready

bit 1 Overrun error

bit 2 Parity error

bit 3 Framing error

bit 4 Break interrupt

bit 5 Transmitter holding register empty

bit 6 Transmitter shift register empty

bit 7 At least one parity error, framing error or break indication in the FIFO

BASE+6 Modem Status Register (MSR)

bit 0 Delta CTS

bit 1 Delta DSR

bit 2 Trailing edge ring indicator

bit 3 Delta received line signal detect

bit 4 CTS

bit 5 DSR

bit 6 RI

bit 7 Received line signal detect

BASE+7 Temporary data register

## **Programming example**

The following C example shows how to program the PCL-740's registers directly. It uses I/O ports hex 3F8 and 2F8 to test the PCL-740's send, receive and FIFO functions.

```
/************************************
/* Program: DEMO01.C
                                               * /
/* Description:
                                               * /
    Sends a string from COM1 to COM2 then reads
                                               * /
    it back from COM2 and displays it on the
    screen. It uses direct register control.
                                               * /
#include <dos.h>
#include <io h>
#include <stdio.h>
#include <conio.h>
/* Timeout value in seconds */
#define TIME_OUT
                      10000
static int base0=0x3f8; /* Port 1 base address (COM1) */
static int base1=0x2f8; /* Port 2 base address (COM2) */
static char rec[16]; /* Receive buffer */
static char cmd[16]; /* Command buffer */
void main()
  int i;
  timeout; /* counter for timeout */
  char flag;
   /* Set up Port 1 (COM1) */
  outport((base0+2),0xc9);  /* Enable FIFO */
  outp(base0+3,0x80); /* Set DLAB=1 */
   /* Set bps = 115200 */
  outp(base0 , 0x01); outp(base0+1, 0x00);
  outp(base0+3,0x03); /* set data=8; stop=1; no parity*/
  outp(base0+1,0x00); /* disable interrupt */
```

```
/* Set up Port 2 (COM2) */
outport((base1+2),0xc9);     /* Enable FIFO */
                       /* Set DLAB=1 */
outp(base1+3,0x80);
/* Set bps = 115,200 */
outp(base1 ,0x01); outp(base1+1,0);
outp(base1+3,0x03); /* Set data=8; stop=1; no parity*/
outp(base1+1,0x00); /* Disable interrupt */
printf("\nEnter string (max 15 char) or Q to quit:");
gets(cmd);
while (cmd[0] != 'q' \&\& cmd[0] != 'Q')
   /* Send string on Port 1 (COM1) */
   i = 0;
   cmd[strlen(cmd)] = 0x0d;
   flag=1;
  while (flag)
      outportb(base0,cmd[i]); /* Send data */
      if (cmd[i] == 0x0d)
         flag=0;
      i++;
   }
```

```
/* Receive data on Port 2 (COM2) */
      i = 0;
      flag=1;
      timeout=TIME_OUT;
      while (flag)
         /* Check for received data on port*/
         if ((inportb(base1+5) & 1) !=0)
            rec[i]=inportb(base1); /* Receive data */
            if (rec[i] == 0x0d)
               rec[i+1]='\0';
               flag=0;
               printf("\nReceived data: %s\n", rec);
            i++;
         }
         else
           /* Check timeout */
            timeout-;
            if (timeout == 0)
               flag = 0;
               printf("\nTimeout error\n");
      } /* End of receive data while() */
     printf("\nEnter string (max 15 char) or Q to quit:");
     gets(cmd);
   } /* End of "Enter string" while() */
} /* End of main() */
```

BBENDIX

# PC I/O Address Reference

# PC I/O Address Usage

The following table indicates the PC I/O address usage assignment. To prevent conflicting settings of the PCL-740 with other devices or I/O cards, you are recommended to refer this table.

| I/O Address | Device                              |
|-------------|-------------------------------------|
| 000 - 00F   | DMA (8237A)                         |
| 020 - 021   | 8259A IRQ Controller                |
| 040 - 043   | 8253/8254 Timer/Counter             |
| 060 - 063   | PPI 8255A                           |
| 070 - 071   | Real-Time Clock                     |
| 080 - 08F   | DMA Page Register                   |
| 0A0 - 0BF   | 8259A Interrupt Chip                |
| 0C0 - 0DF   | Second DMA Controller 8237A         |
| OFO - OFF   | Math Coprocessor                    |
| 1F0 - 1F8   | AT Fixed Disk                       |
| 200 - 20F   | Game I/O                            |
| 278 - 27F   | Parallel Printer Adaptor #2         |
| 2F8 - 2FF   | Serial Adaptor ( COM 2 )            |
| 320 - 32F   | XT Fixed Disk                       |
| 378 - 37F   | Parallel Printer Adaptor #1         |
| 380 - 38F   | SDLC Binary Communication Adaptor   |
| 3A0 - 3AF   | Master Binary Communication Adaptor |
| 3B0 - 3BF   | Monochrome/Parallel Adaptor         |
| 3D0 - 3DF   | Color Graphics Adaptor              |
| 3F0 - 3F7   | Diskette Controller                 |
| 3F8 - 3FF   | Serial Adaptor ( COM 1 )            |
|             | -                                   |